# Visualizza le informazioni di log dei processi sulle serie RV320 e RV325 VPN Router  $\overline{a}$

## **Obiettivo**

Quando si verificano eventi su un dispositivo o un'applicazione, vengono eseguiti processi che generano risposte basate su tali eventi e le risposte vengono inserite in una tabella di registro. I registri dei processi consentono di tenere traccia degli eventi specifici che si verificano nel dispositivo. Il vantaggio delle informazioni di registro su un dispositivo è che durante un arresto anomalo del sistema o violazioni della sicurezza è possibile utilizzare i messaggi di registro per analizzare il problema.

Questo articolo spiega come visualizzare le informazioni di registro dei processi sulla serie RV32x VPN Router.

#### Dispositivi interessati

·RV320 Dual WAN VPN Router · RV325 Gigabit Dual WAN VPN Router

### Versione del software

·v1.1.0.09

#### Registra processi

Passaggio 1. Accedere all'utility di configurazione Web e scegliere Log > Processi. Viene visualizzata la pagina Processi:

#### Processes

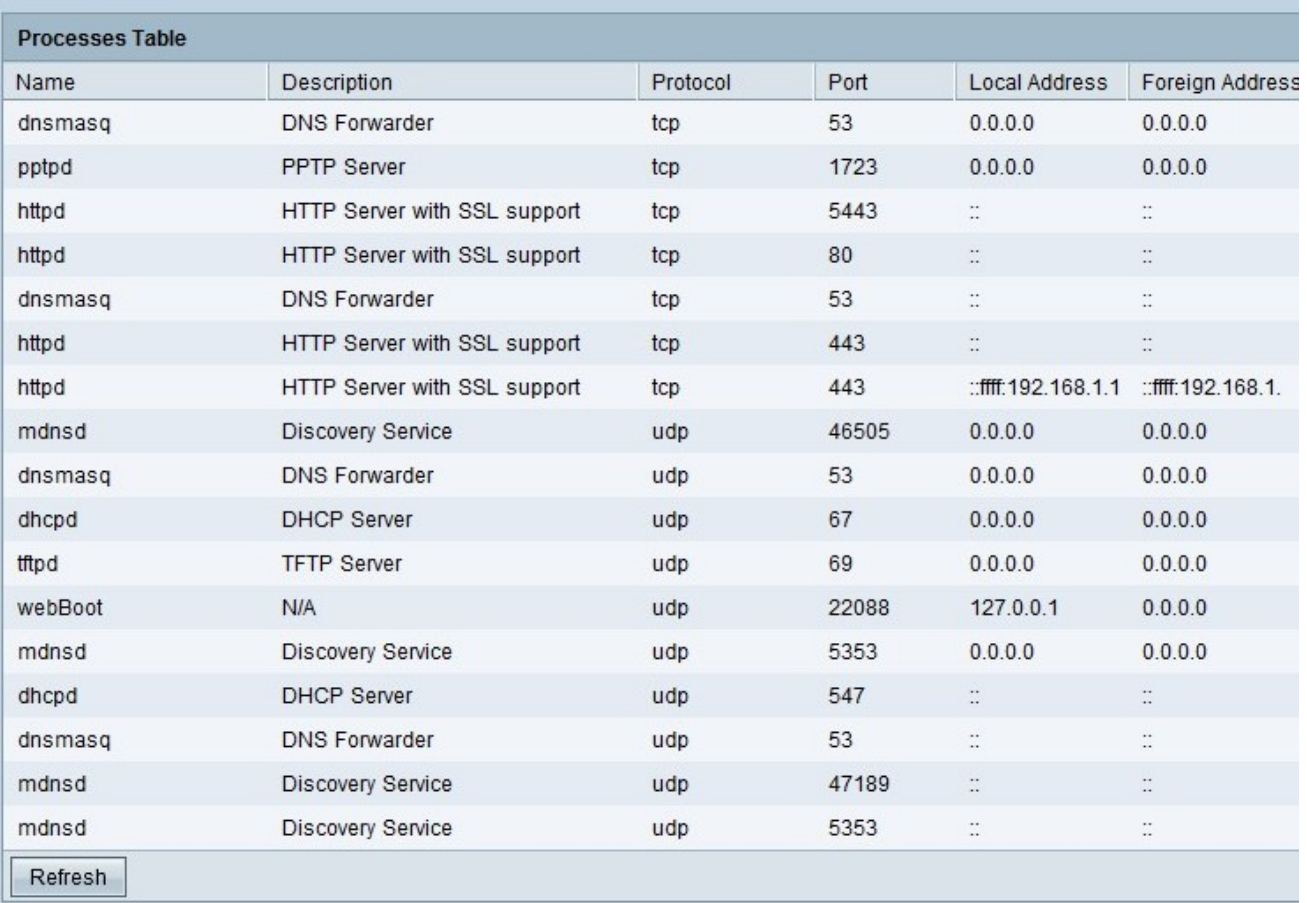

La tabella Processi contiene i campi riportati di seguito.

·Nome — mostra il nome del processo.

·Descrizione: fornisce informazioni sul processo in esecuzione sul dispositivo.

·Protocollo: visualizza il protocollo utilizzato da un determinato processo.

·Porta: visualizza il numero di porta utilizzato da un particolare processo.

·Indirizzo locale: visualizza l'indirizzo IP del computer di origine che richiede un particolare servizio.

·Foreign Address: visualizza l'indirizzo IP del computer di destinazione che risponde a una richiesta inviata.

Di seguito sono elencate le possibili opzioni per i campi Indirizzo locale e Indirizzo esterno.

·0.0.0.0 — Questo indirizzo IP indica che il dispositivo è attualmente in modalità di ascolto e accetta qualsiasi connessione sia dalla LAN che dalla WAN.

·127.0.0.1 — Questo indirizzo IP indica che il dispositivo è attualmente in modalità di ascolto e accetta solo connessioni dal dispositivo.

·:: — Nessuna connessione stabilita.

Passaggio 2. (Facoltativo) Per ottenere le informazioni sui processi più recenti, fare clic su Aggiorna.